# LinkedInEdit Privacy Settings

# Getting Started

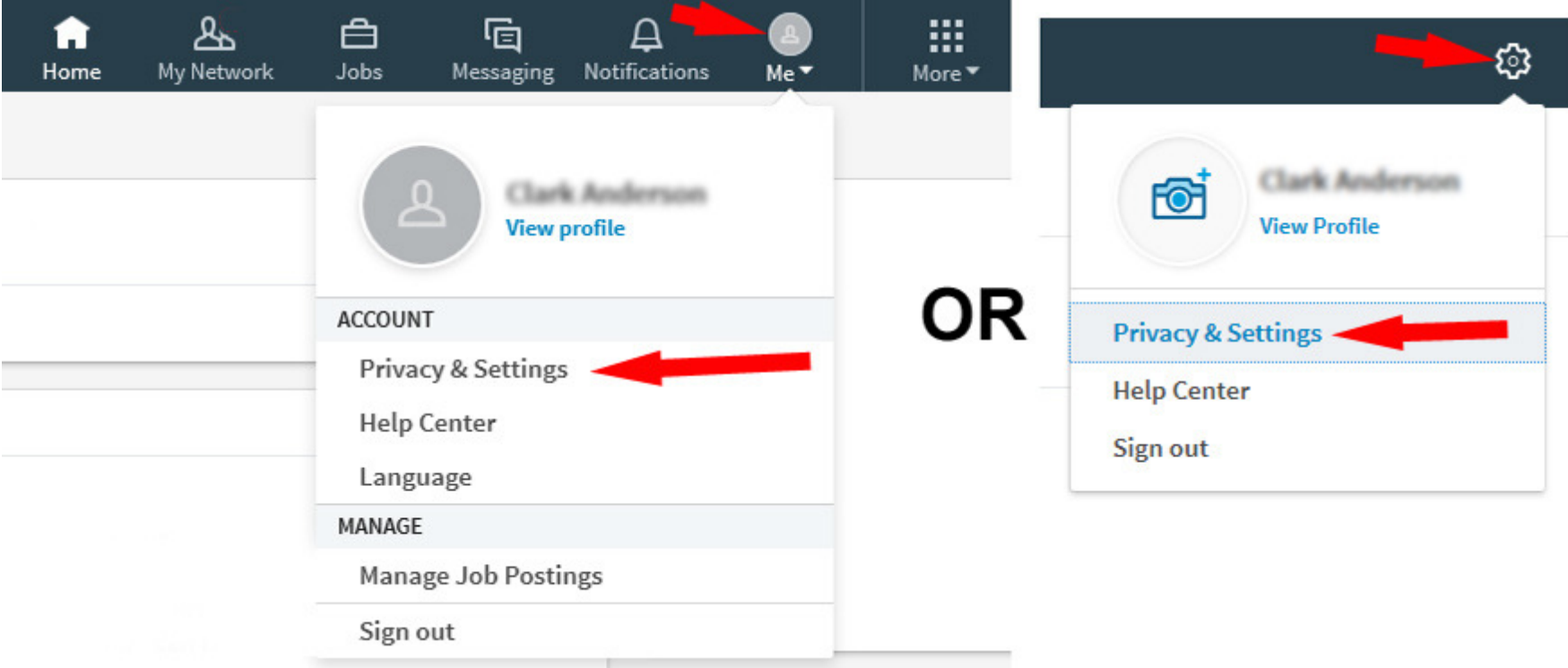

Edit Your Public Profile is described in How To slideshow:Sample LinkedIn Public Profile:

LinkedInPublicProfile

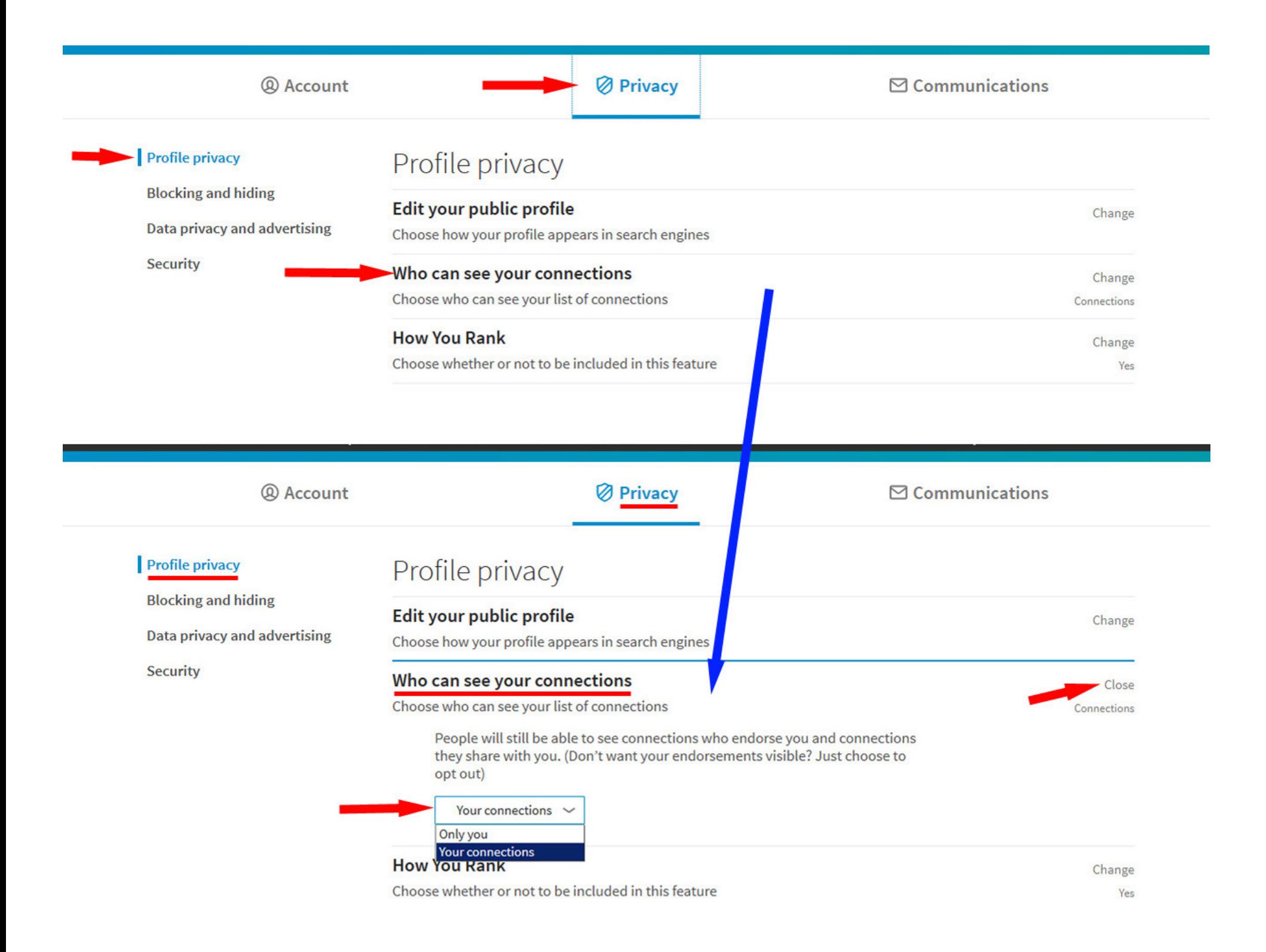

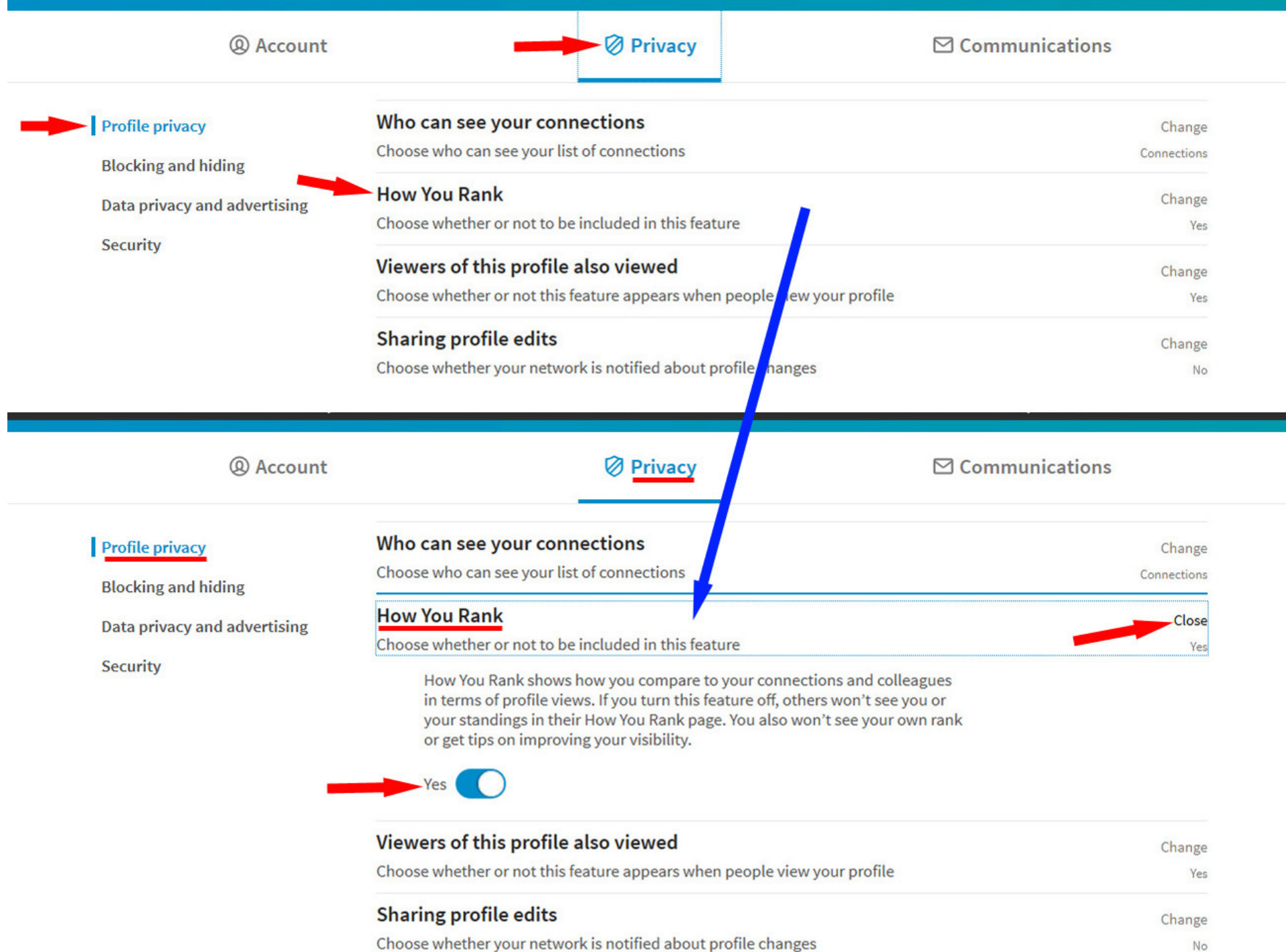

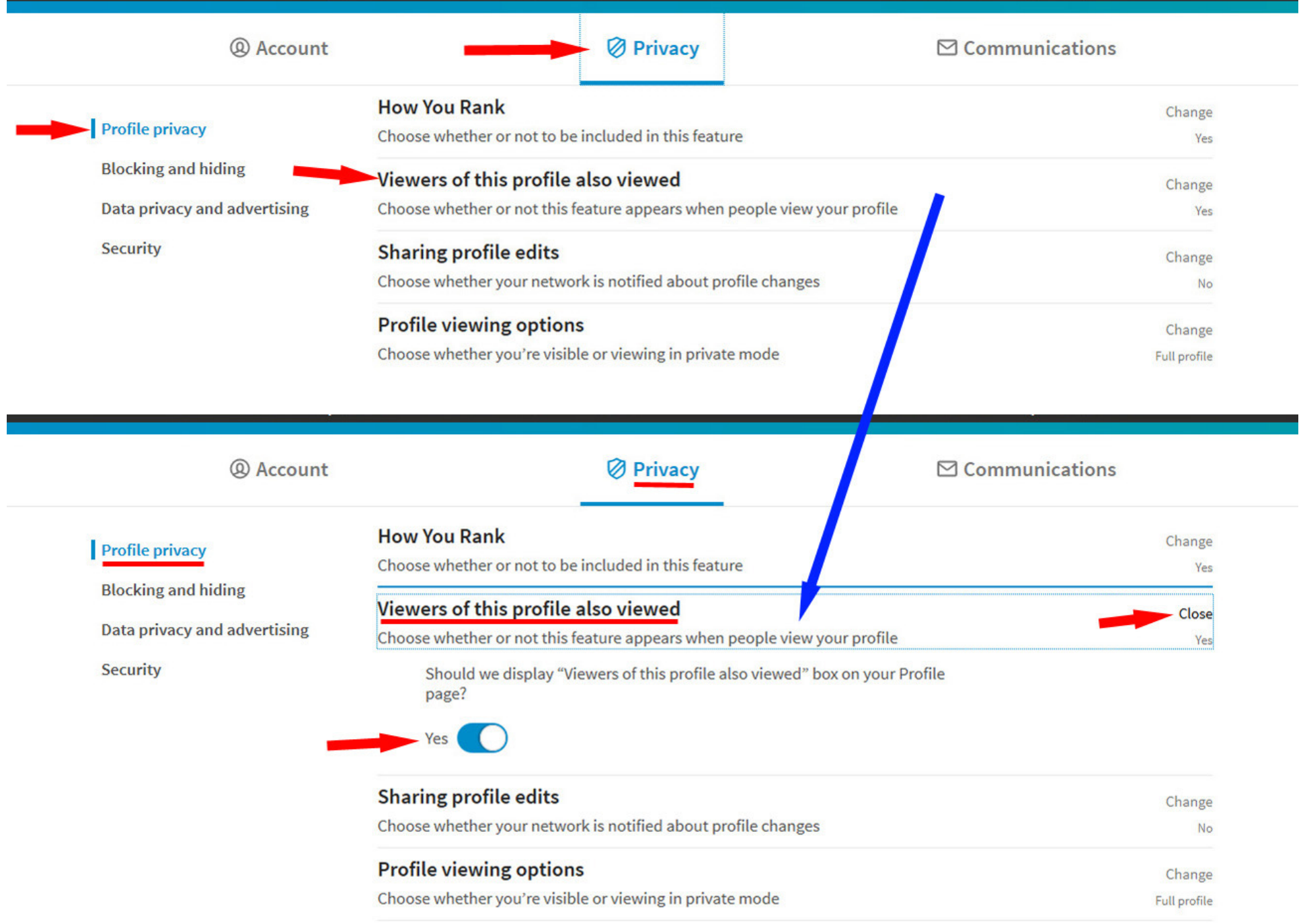

Notifying connections when you're in the news Choose whether we notify people in your network that you've been

Change Yes

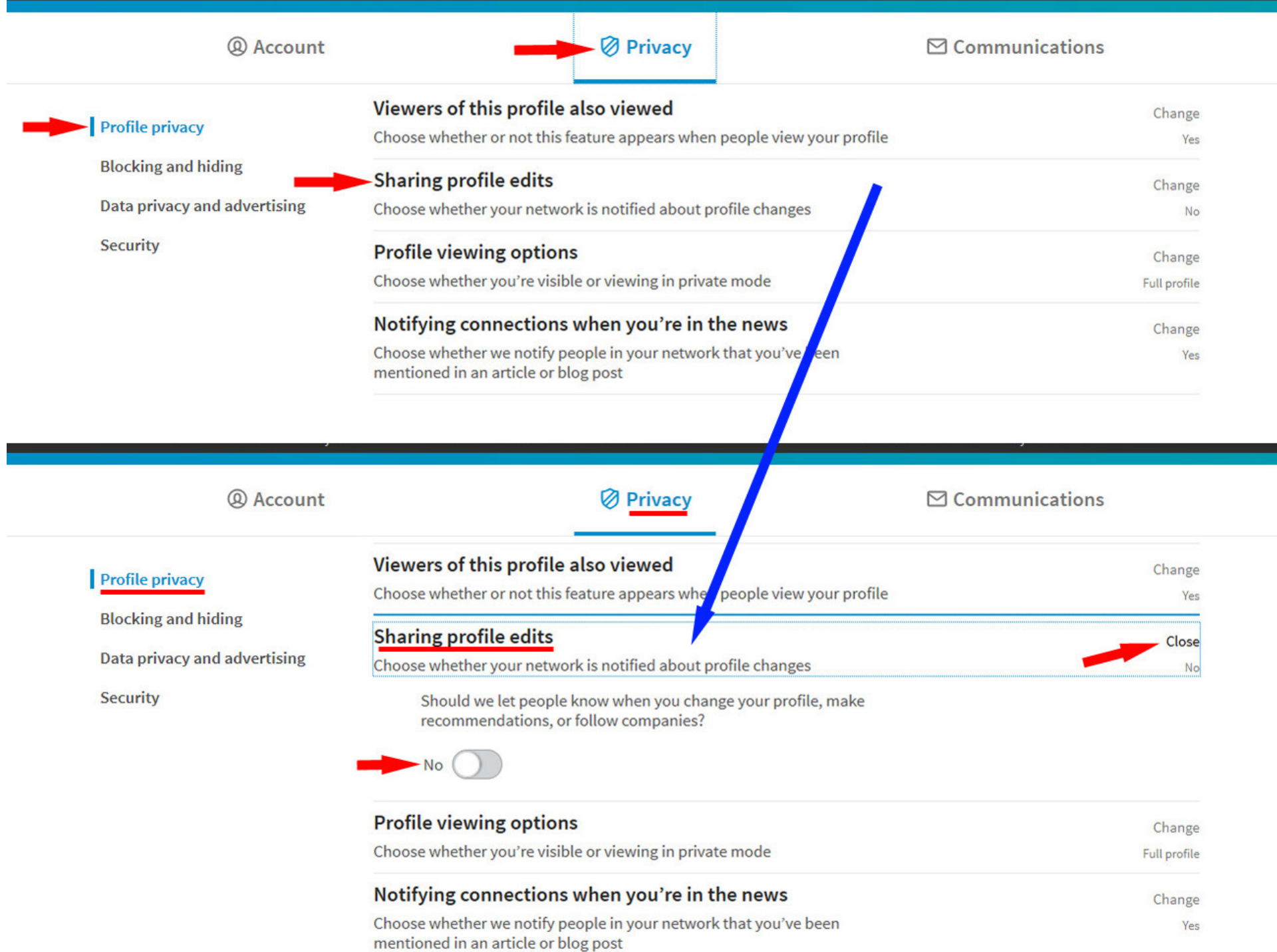

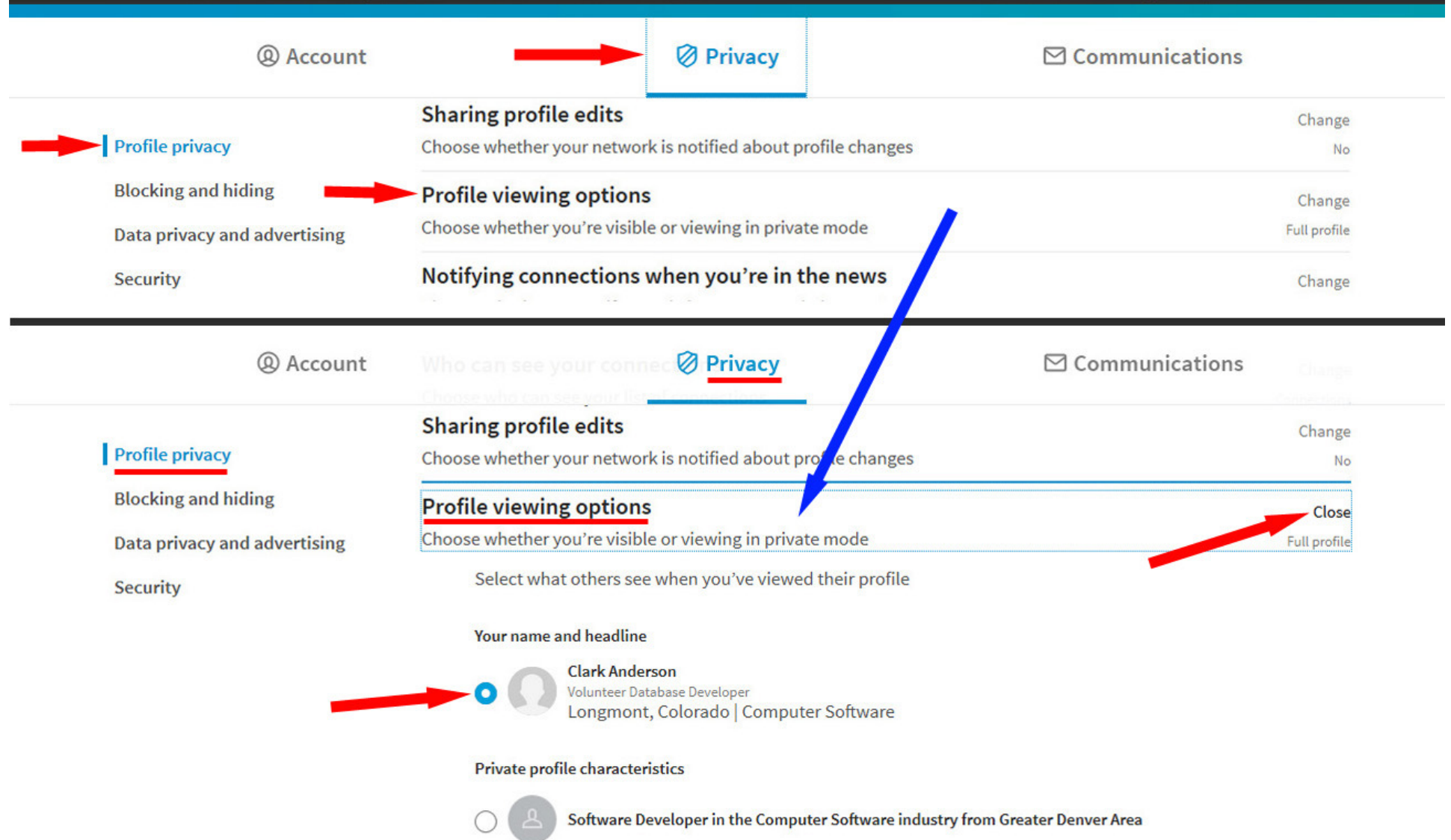

#### Private mode

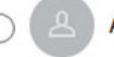

**Anonymous LinkedIn Member** 

Note: Selecting this option will disable Profile Stats. Whenever you switch to anonymous, your viewer history gets erased.

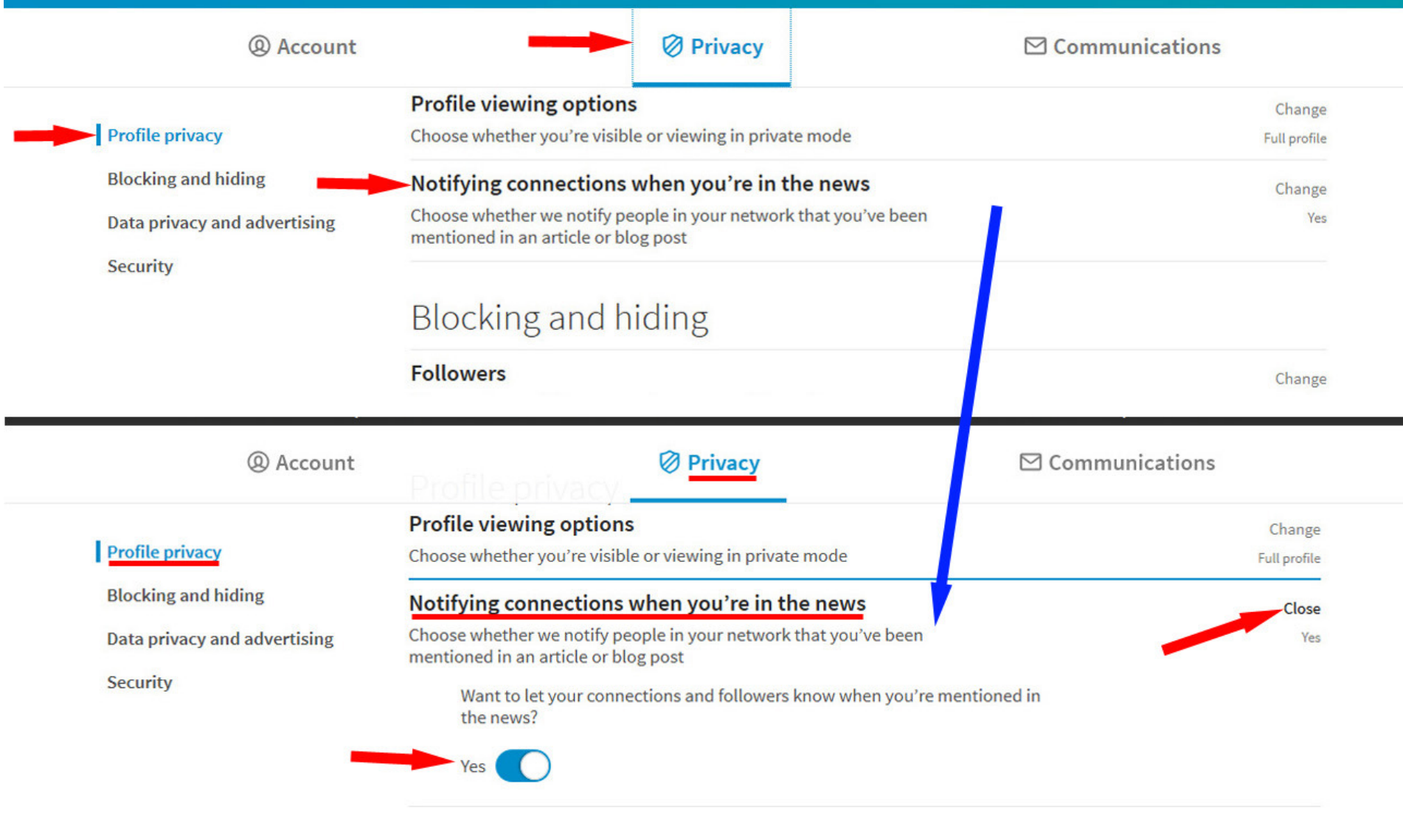

#### **Blocking and hiding**

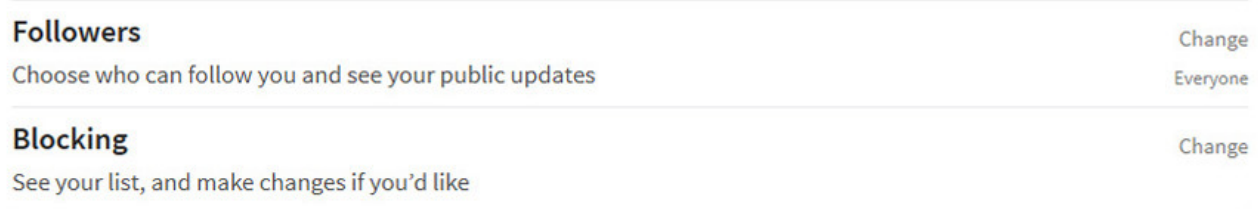

÷,

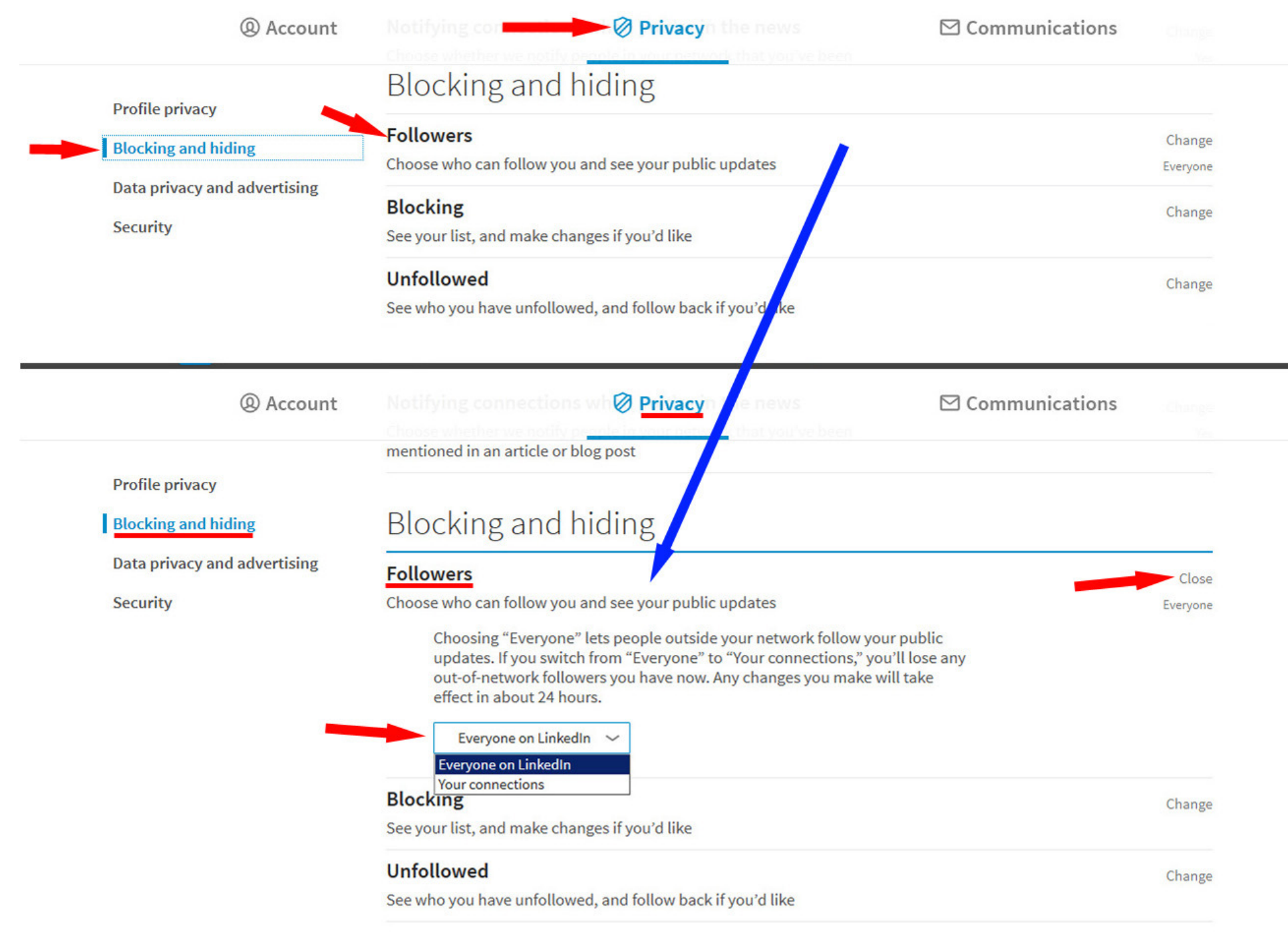

### Data privacy and advertising

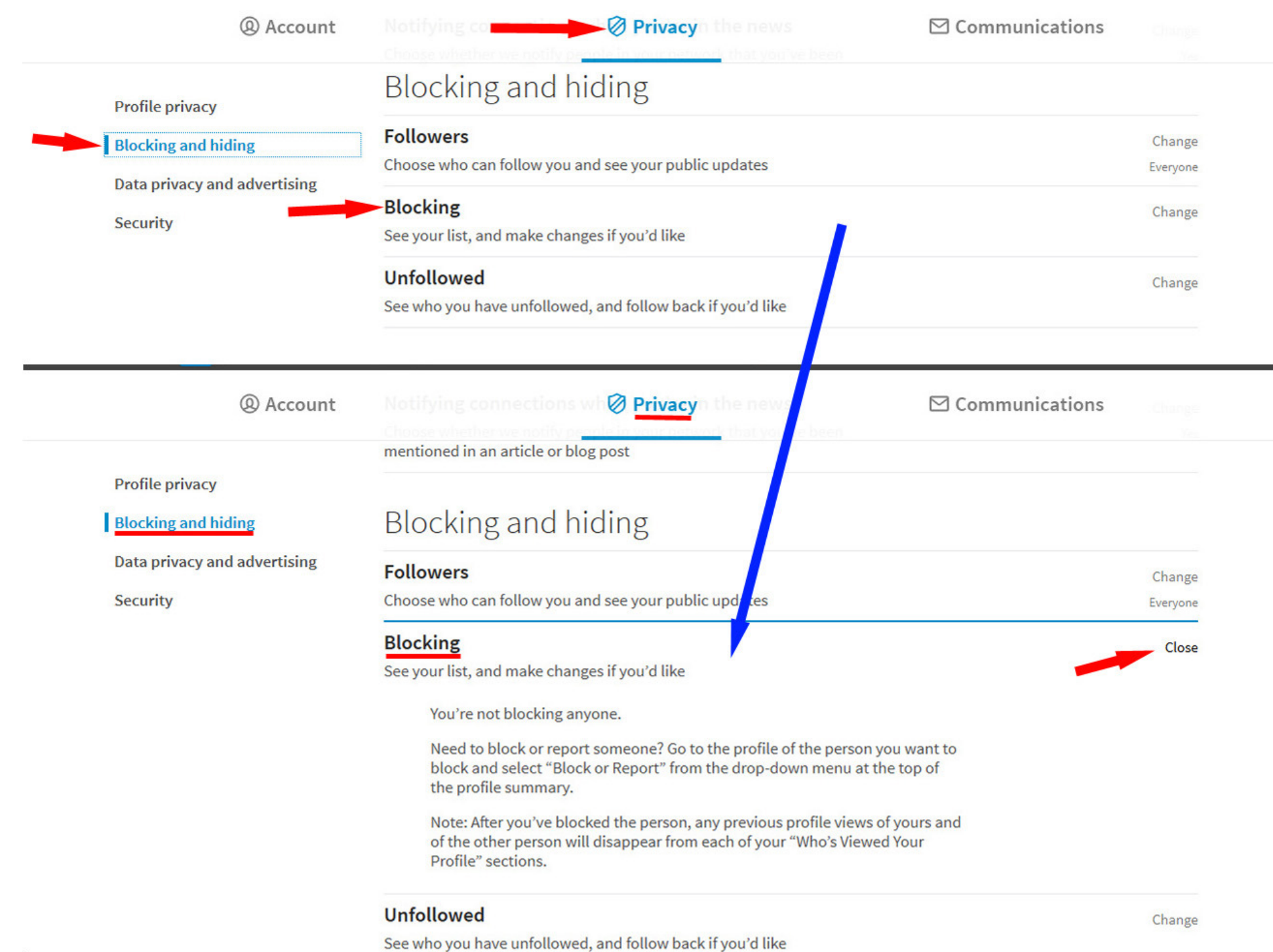

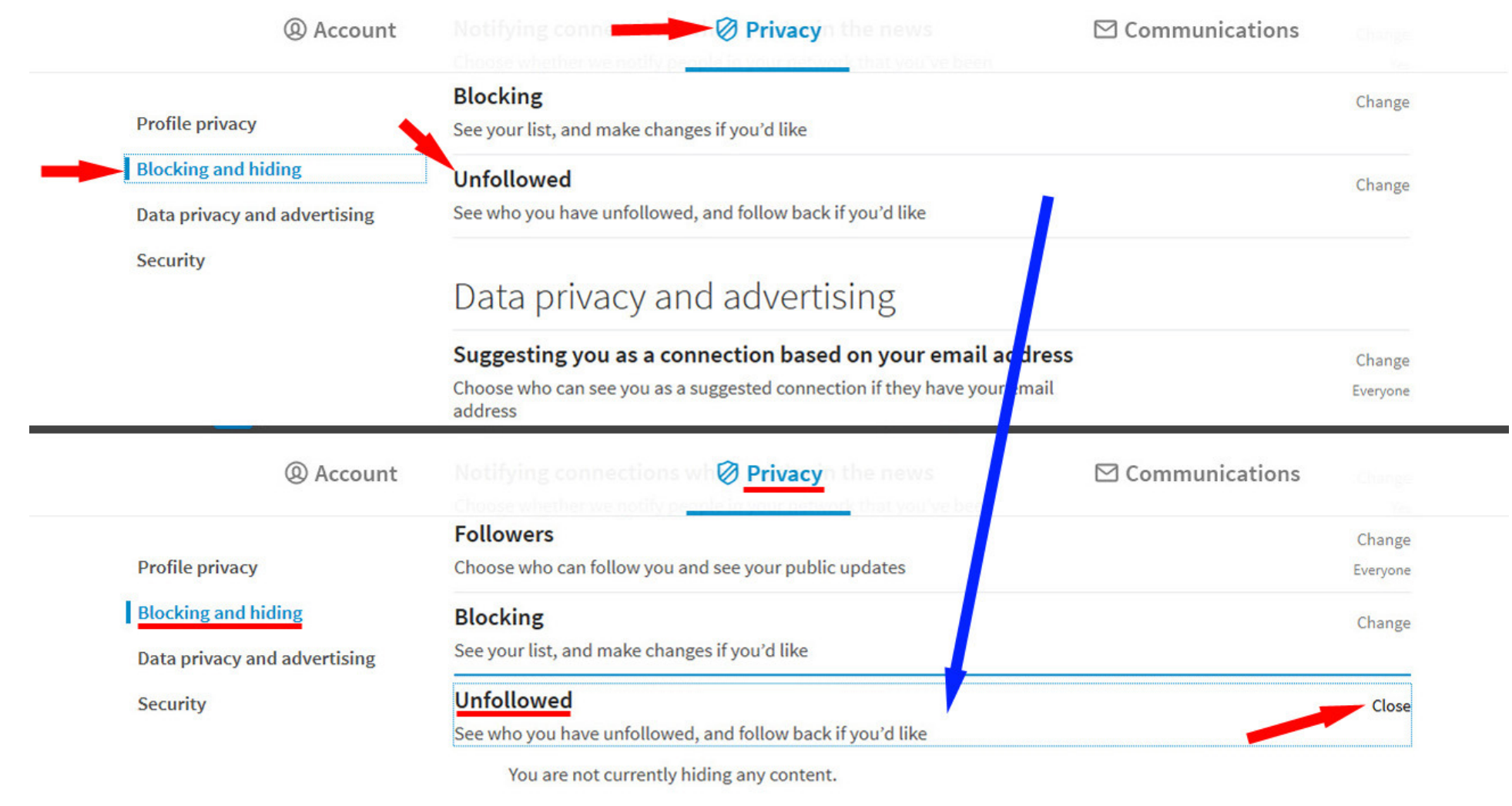

### Data privacy and advertising

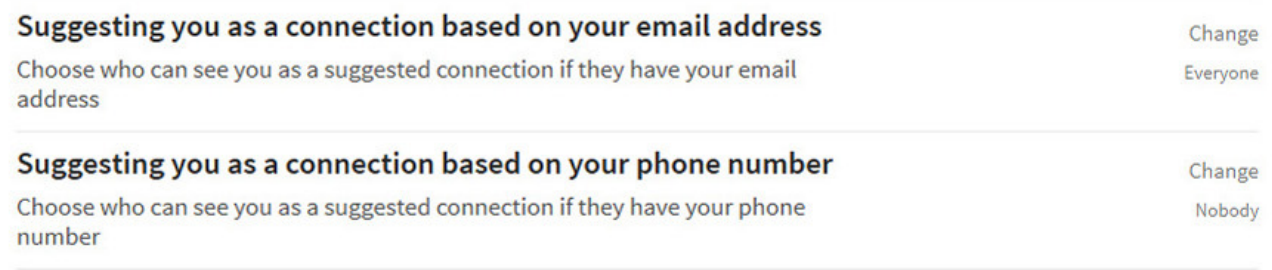

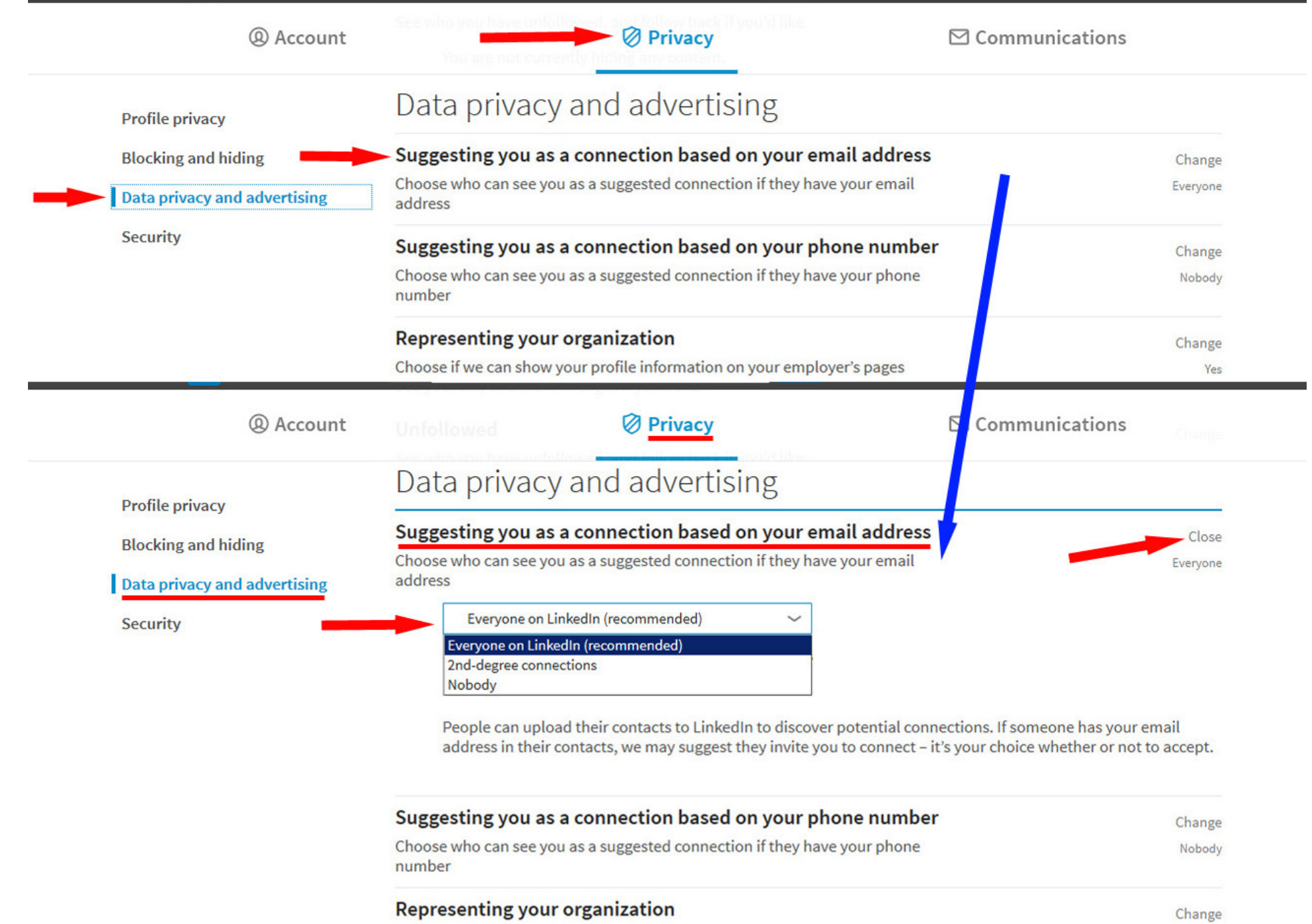

Choose if we can show your profile information on your employer's pages

#### Sharing data with third parties

Yes

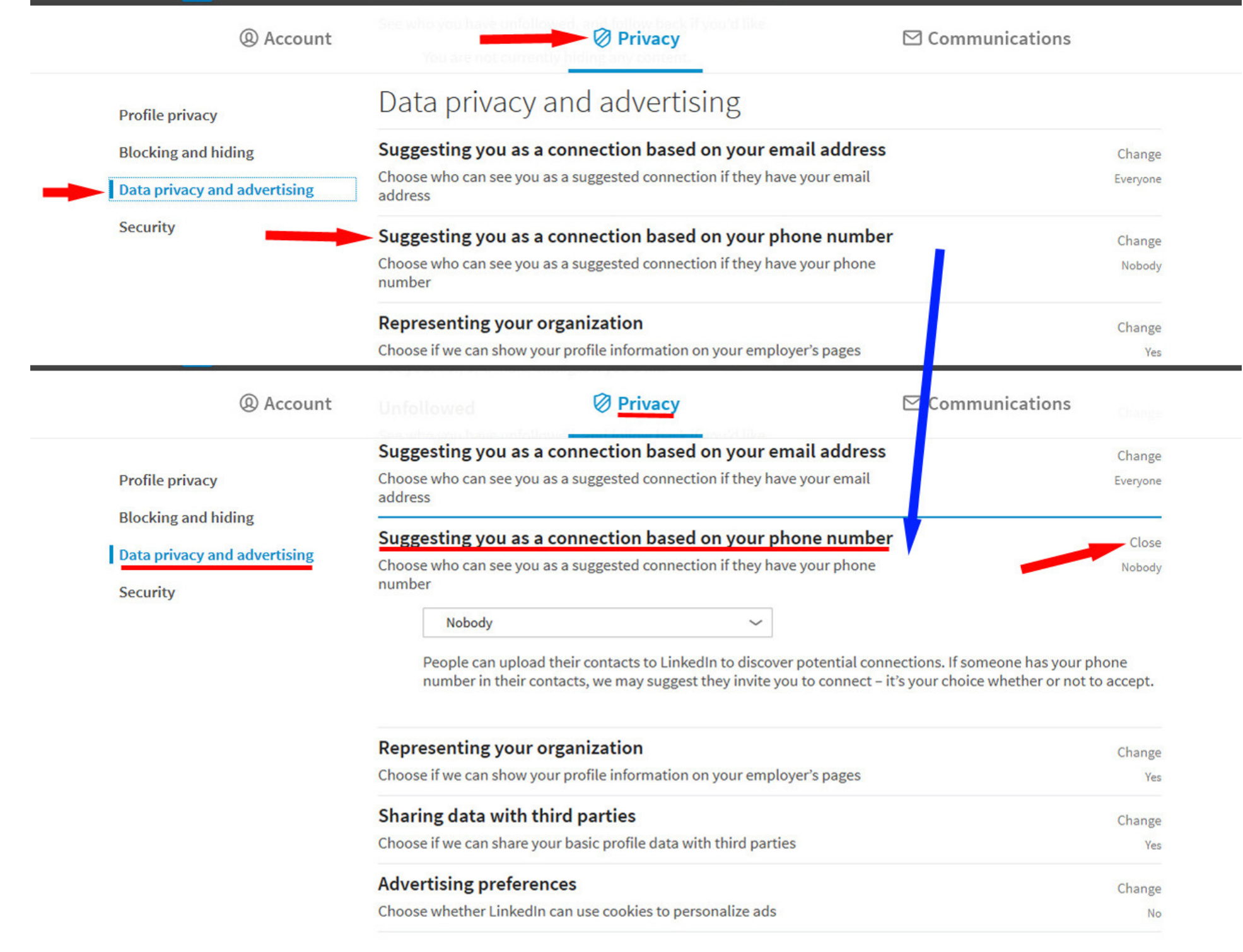

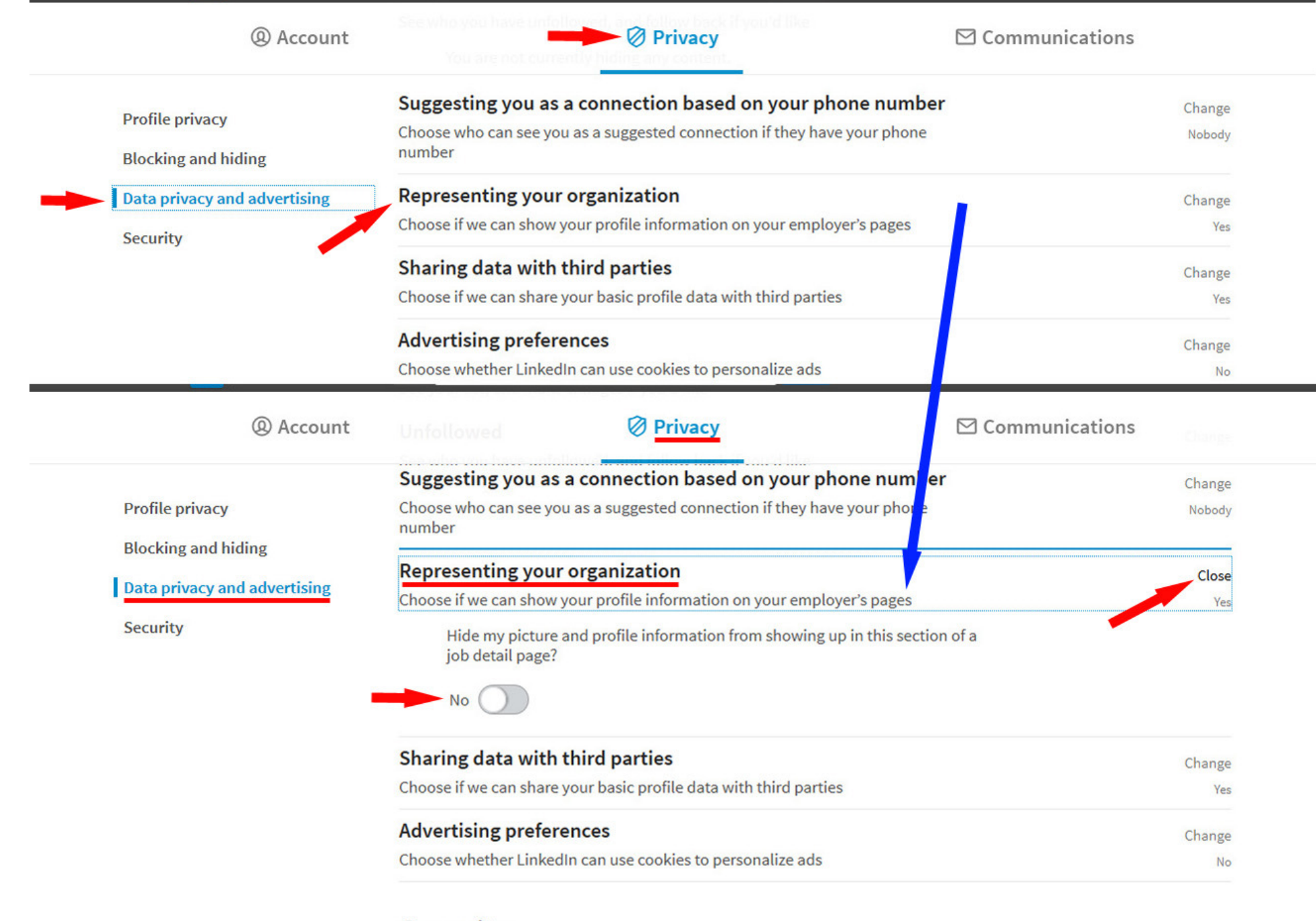

#### Security

**Two-step verification** and consider a strategic control of the state of the

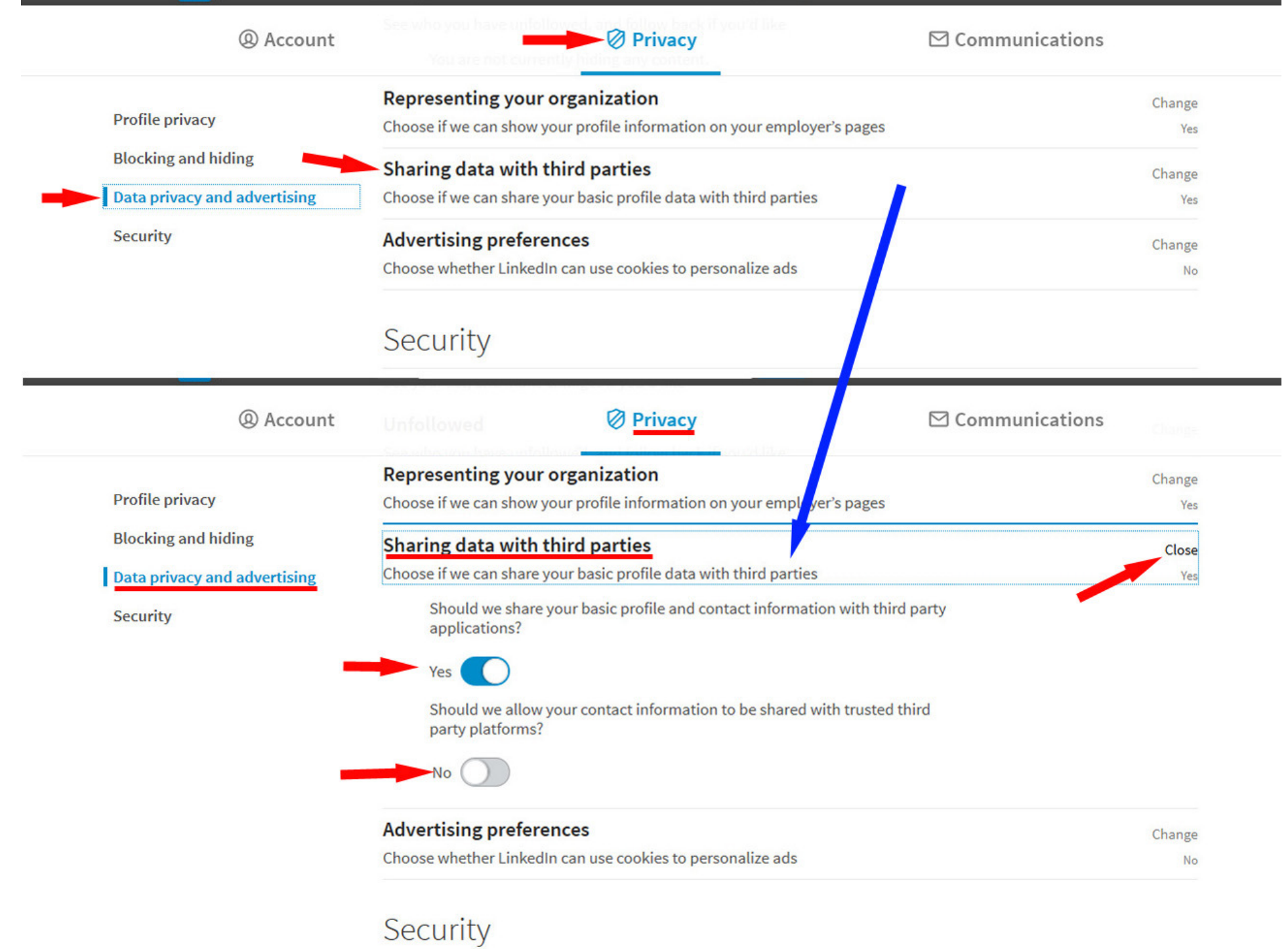

Two-sten verification

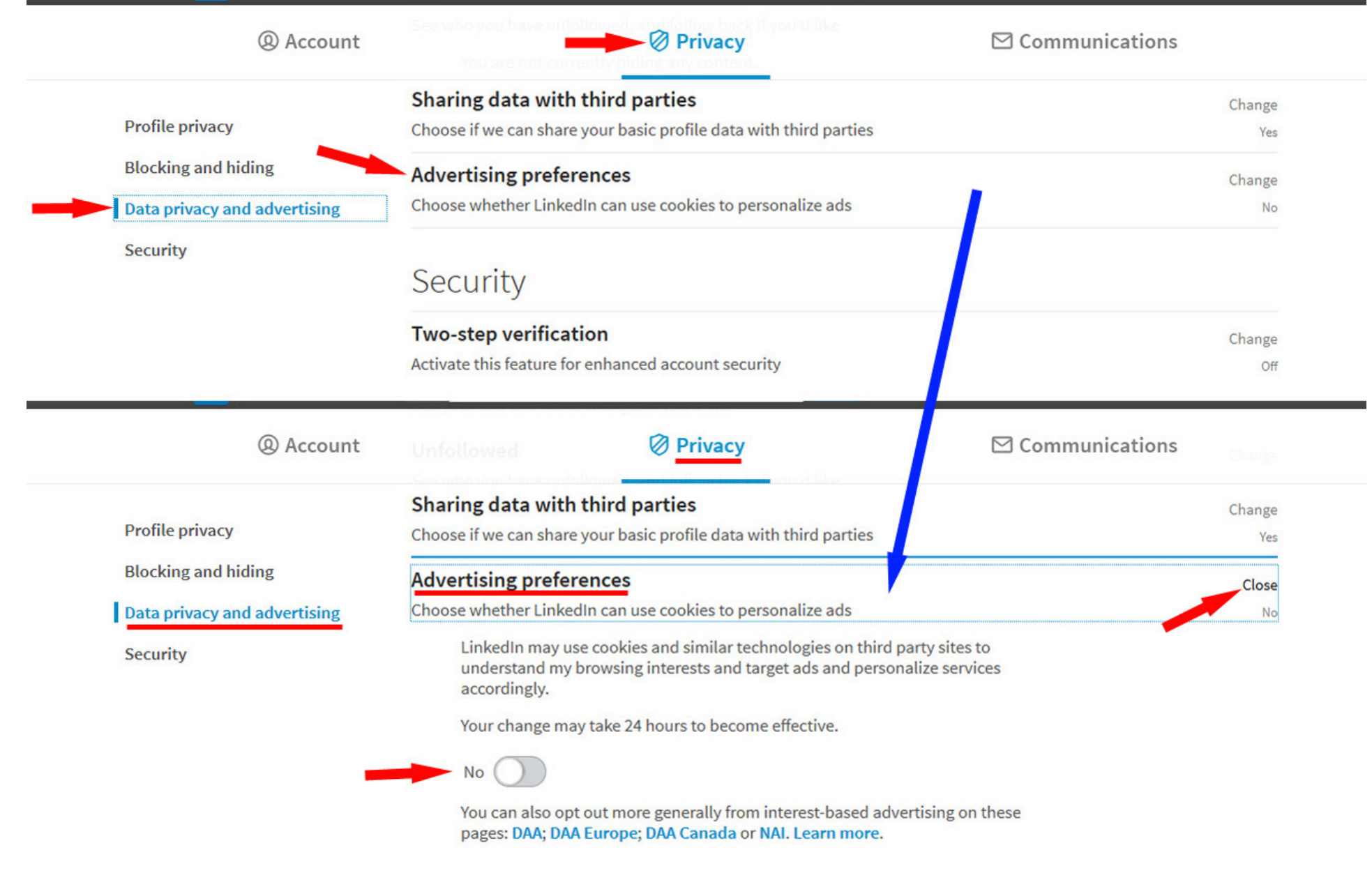

Security

Two-step verification Activate this feature for enhanced account security

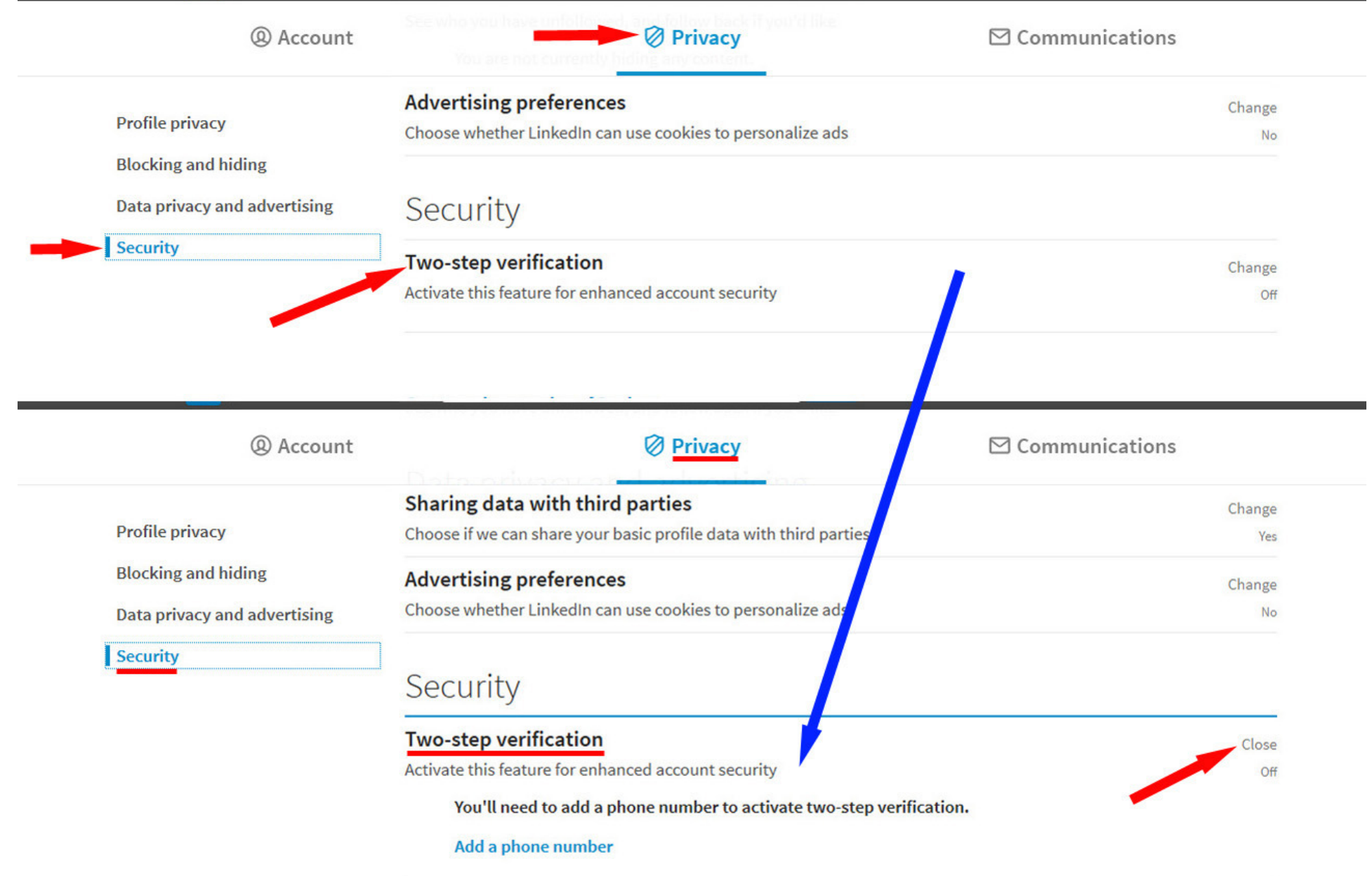